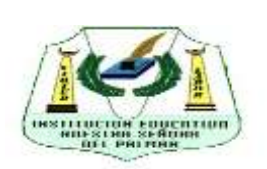

## **INSTITUCION EDUCATIVA NUESTRA SEÑORA DEL PALMAR**

## **DESCARGA DE BOLETINES 2022**

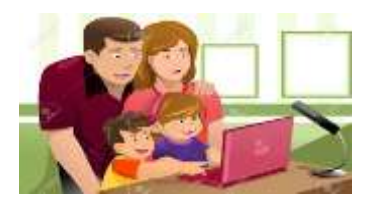

Estimado Sr. Padre de familia y/o Acudiente lo invitamos a seguir las siguientes instrucciones para descargar el informe de tercer periodo del año lectivo 2022 en la plataforma Ciudad Educativa:

1. Ingresar a la página institucional: **[www.ienspalmar.edu.co](http://www.ienspalmar.edu.co/)**

2. Visualizar los videos tutoriales de apoyo a la plataforma Ciudad Educativa que se encuentran a continuación:

- Acceso a la plataforma a través de un dispositivo móvil: **<https://youtu.be/O7fXBwgcDGo>**
- $\checkmark$  Actualización de datos estudiante-padre de familia y/o acudiente: **<https://www.youtube.com/watch?v=49la4263a9c&t=243s>**
- Descarga de boletín desde la plataforma: **<https://www.youtube.com/watch?v=vBIJsni6W1I&t=8s>**
- 2. Ubicar y seleccionar el icono **Ciudad Educativa** en la página institucional:

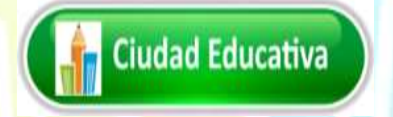

3. Acceder con el número de identificación del estudiante ya sea (registro civil, tarjeta identidad, contraseña, cédula,# NES, Pep o Ppt) o en determinado caso la cédula del acudiente autorizado tanto en usuario como en contraseña el mismo número de documento:

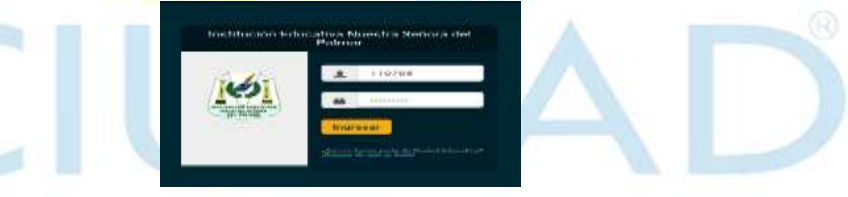

4. Seleccionar la opción Mi Perfil, y realizar la actualización de datos en prematricula accediendo a todos los campos correspondientes, los cuales deben estar completamente diligenciados para la renovación de matrícula 2023.

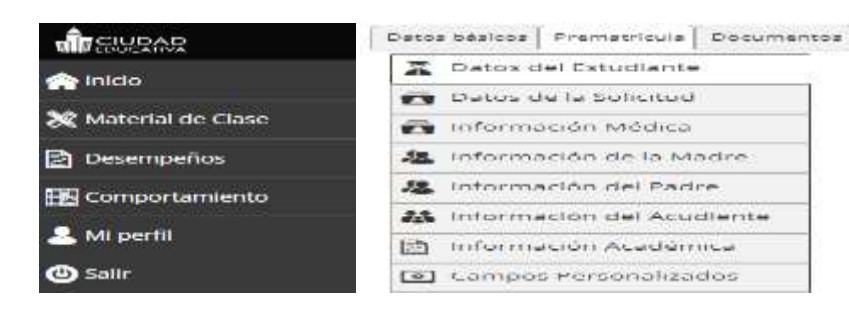

5. Escoger el periodo correspondiente en la ventana descarga de archivos:

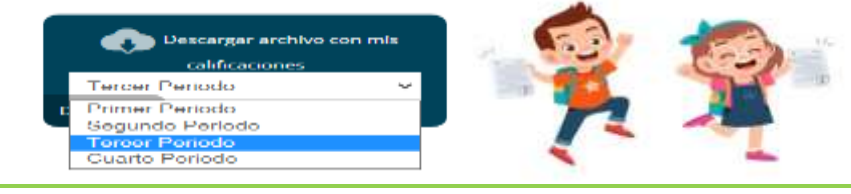